# **Excel Link Release Notes**

These Release Notes summarize the changes introduced in the latest version of Excel Link. The following topics are discussed in these Release Notes:

- **•** ["New Features" on page 1-2](#page-5-0)
- **•** ["Known Software and Documentation Problems" on page 1-3](#page-6-0)

These Release Notes also provide information about an earlier version of the product, in case you are upgrading from a version that was released prior to Release 12.1. If you are upgrading from a release earlier than Release 12.1, you should also see ["Excel Link 1.1.3 Release Notes" on](#page-8-0)  [page 2-1.](#page-8-0)

If you are upgrading from a release prior to Release 11, see the Release 11 Release Notes.

## **Contents**

#### **[Excel Link 2.0 Release Notes](#page-4-1)**

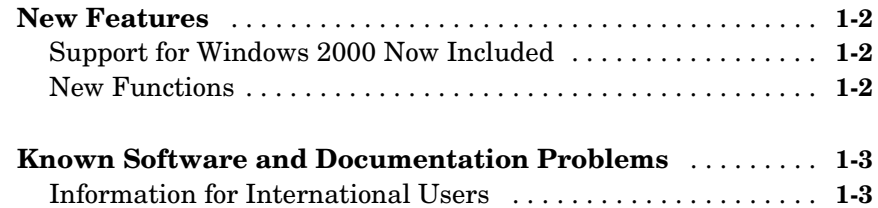

## **[Excel Link 1.1.3 Release Notes](#page-8-2)**

## *2*

*[1](#page-4-0)*

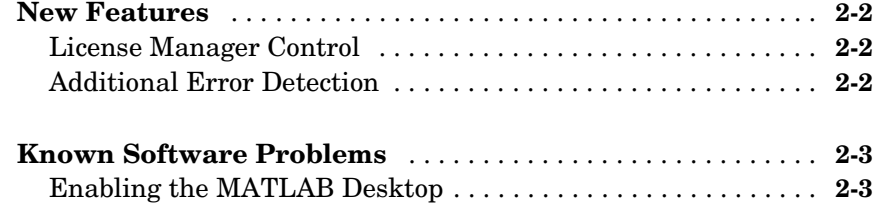

## <span id="page-4-1"></span>Excel Link 2.0 Release Notes

<span id="page-4-0"></span>**1**

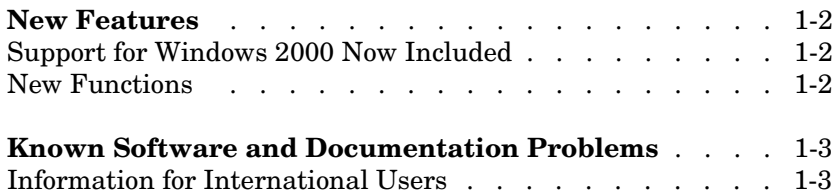

## <span id="page-5-1"></span><span id="page-5-0"></span>**New Features**

This section summarizes the new features and enhancements introduced in Excel Link 2.0.

If you are upgrading from Excel Link 1.1.3, you should see ["New Features" on](#page-9-3)  [page 2-2](#page-9-3).

### <span id="page-5-2"></span>**Support for Windows 2000 Now Included**

Operating system requirements are

- **•** Microsoft Windows 98
- **•** Microsoft Windows NT 4.0, or
- **•** Microsoft Windows 2000

Excel Link also requires Microsoft Excel 97 or Excel 2000 and MATLAB for Windows 5.1 or later.

#### <span id="page-5-3"></span>**New Functions**

Excel Link 2.0 includes two new data management functions.

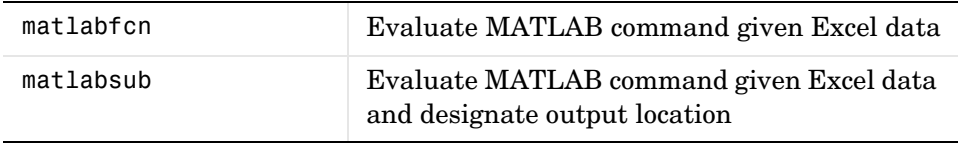

## <span id="page-6-1"></span><span id="page-6-0"></span>**Known Software and Documentation Problems**

### <span id="page-6-2"></span>**Information for International Users**

The *Excel Link User's Guide* uses Excel with an **English (United States)** Windows regional setting for illustrative purposes. If you use Excel Link with a non-**English (United States)** Windows desktop environment, certain syntactical elements may not work as illustrated. For example, you may have to replace the comma (,) delimiter within the Excel Link commands with a semicolon (; ) or other operator.

Please consult your Windows documentation to determine which regional setting differences exist among various international versions.

## <span id="page-8-2"></span><span id="page-8-1"></span><span id="page-8-0"></span>Excel Link 1.1.3 Release Notes

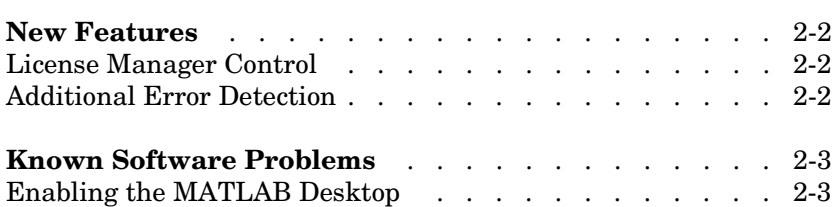

## <span id="page-9-3"></span><span id="page-9-0"></span>**New Features**

This section introduces the new features and enhancements added to Excel Link  $1.1.3$ .

### <span id="page-9-1"></span>**License Manager Control**

As with other MATLAB related products, Excel Link installation is now under control of the FLEXlm license manager. Implementation of license manager control necessitated a change in the directory location of several files created during the installation process.

**Note** The notation <matlab> represents the MATLAB root directory, the directory where MATLAB is installed on your system.

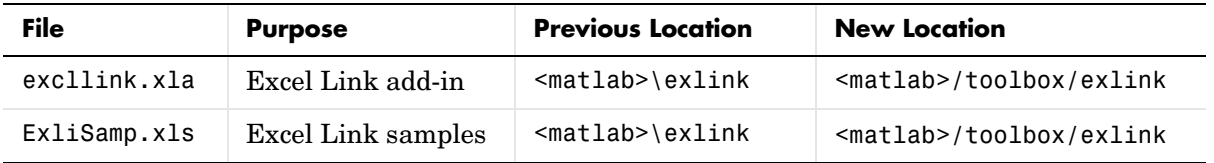

## <span id="page-9-2"></span>**Additional Error Detection**

Excel Link now produces a cell error message if your matrix exceeds the Excel limit of 256 columns or 65536 rows.

## <span id="page-10-0"></span>**Known Software Problems**

## <span id="page-10-1"></span>**Enabling the MATLAB Desktop**

Excel Link uses MATLAB as a COM automation server. Consequently, when started from Excel Link, MATLAB comes up minimized with the MATLAB desktop disabled.

To enable the MATLAB desktop, you can execute the MATLAB command desktop directly in the command window or execute it indirectly using the Excel Link function MLEvalString.

To enable the MATLAB desktop from Excel, type the following in any cell.

```
=mlevalstring("desktop")
```